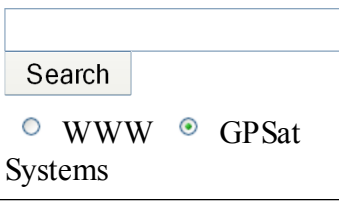

#### Firmware Menu

- NovAtel Inc.
- Spirent Comms. P/L
- GPSat Systems

GPS Links

- NovAtel Inc.
- Spirent Comm. P/L
- GPS Networking
- Geoscience Australia
- GPSat Systems Home

#### Newsletter

If you wish to subscribe to our monthly email newsletter, please enter your email address below:

Submit

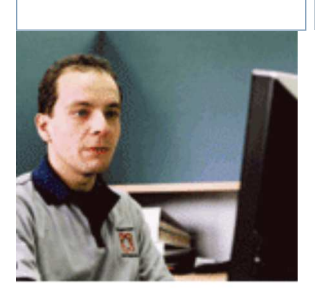

GPSat News 2008/04/07 GPSat Systems in Phase II of the ASA GRAS Project 2005/11/18 GPSat Systems in Phase 1 of the ASA GRAS Project Other News 2008/01/22 NovAtel announces GrafNav/GrafNetTM Version 8.10 2008/01/16 Latest OEMV firmware version 3.301 highlights 2007/10/19 NovAtel Announces New Software Update Subscription Service 2007/10/17 New Release of Inertial Explorer V8.00.

# NovAtel Inc.

# Updating your Firmware

Down load your update .exe file (eg updt2312.exe) directly from the NovAtel site at http://www.novatel.com/support/fwswupdates.htm . You need to download this version NOT the "2312firmware only" as that doesn't contain any AUTHORISATION codes. (The code will load but it won't generate the key required..)

Follow these steps;

1.) Install the update .exe (eg updt2312.exe) program

2.) Install the Xilinx and DSP files and remember where it puts the two Xilinx.HEX and DSP.HEX files

- 3.) Run Winload and remove power from GPS unit = OFF
- 4.) Load .HEX (eg 2312.HEX) into WinLoad and then press "WRITE FLASH" Button
- 5.) When prompted apply power to RCVR and wait for load to complete.. (approx 2 min)
- 6.) When finished, remove power from RCVR
- 7.) Load DSP1101.HEX into WinLoad and then press "WRITE FLASH" Button
- 8.) When prompted apply power to RCVR and wait for load to complete.. (approx 10 secs)
- 9.) When finished, remove power from RCVR
- 10.) Load Xilinx103.HEX into WinLoad and then press "WRITE FLASH" Button
- 11.) When prompted apply power to RCVR and wait for load to complete.. (approx 10 secs)
- 12.) When finished, remove power from RCVR
- 13.) Apply power to RCVR
- 14.) Use Comterm to talk with RCVR and issue LOG VERSION command
- 15.) Check in text script that the correct software versions have been loaded..

### OEMV Firmware (OEM Version)2

OEMV Firmware (OEM Version)2 - Version 3.301 OEMV Firmware (Update Version) 3 - Version 3.301 OEMV Firmware How To.txt - Version 3.301

for further information go to the NovAtel website here <http://www.novatel.com/support /fwswupdates.htm#oemv>

#### OEM4 Firmware

These are the latest versions for the OEM4 range:

OEM4 Firmware (OEM Version)1 Version 2.312

OEM4 Firmware(Update Version)2 Version 2.312

DL-4 PDC Software Update3 Version 1.313

ProPak-LB iBoard Software Update4 Version 1.102

ProPak-LB Xilinx Software Version 1.03

DSP Firmware 1.102

#### Other NovAtel Firmware

OTHER: GPSolution® Version 4.3.2.8 10407K OEMV/OEM4 Family Sample Source Code Version 1.100 123K USB PC Driver Version 4.0.0.2112 1956K USB Driver Package without Installer Version 4.0.0.2112 115K WinLoad Flash Utility 1.0.0.0.61 1794K

OEM3 Firmware for DL Series (Update Version) Version 4.503

OEM3 Firmware for all others (OEM Version) Version 4.503

OEM3 Firmware for all others (Update Version) Version 4.503

OEM2 Firmware (OEM Version) Version 3.36

OEM2 Firmware (Update Version) Version 3.36

OEM1 Firmware Must be sent back to factory for re-programming. Please contact Customer Support

PC2 Firmware Version 3.36(March 1999)

PC1 Firmware Version 2.30 (May 8, 1995)

## Superstar II Family Firmware/Software

Superstar II Firmware Update - Version 1.320 Starview (Superstar II only) Version 8.1B 390K

## SPAN Family Firmware

OEMV SPAN Firmware - Version SPAN 3.020